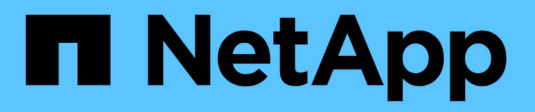

## **Surveillance et mise à niveau**

Keystone

NetApp June 28, 2024

This PDF was generated from https://docs.netapp.com/fr-fr/keystone-staas/installation/monitorhealth.html on June 28, 2024. Always check docs.netapp.com for the latest.

# **Sommaire**

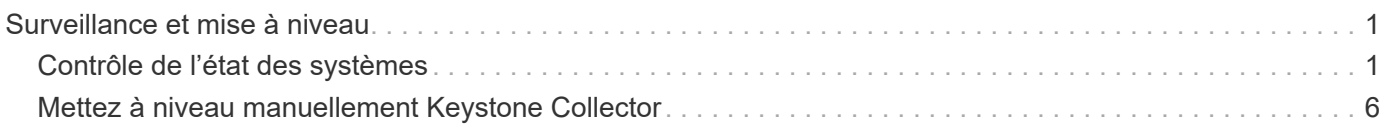

# <span id="page-2-0"></span>**Surveillance et mise à niveau**

## <span id="page-2-1"></span>**Contrôle de l'état des systèmes**

Vous pouvez contrôler l'état de santé de votre système via les services Keystone Collector en utilisant n'importe quel système de surveillance prenant en charge les requêtes HTTP.

Par défaut, les services d'intégrité Keystone n'acceptent pas les connexions provenant d'une adresse IP autre que localhost. Le terminal de santé Keystone est /uber/health, Et il écoute toutes les interfaces du serveur Keystone Collector sur le port 7777. Lors d'une requête, un code d'état de requête HTTP avec une sortie JSON est renvoyé du noeud final comme réponse, décrivant l'état du système Keystone Collector. Le corps JSON fournit un état de santé global à is healthy attribut, qui est un booléen ; et une liste détaillée des états par composant pour l' component details attribut. Voici un exemple :

```
$ curl http://127.0.0.1:7777/uber/health
{"is_healthy": true, "component_details": {"vicmet": "Running", "ks-
collector": "Running", "ks-billing": "Running", "chronyd": "Running"}}
```
Ces codes d'état sont renvoyés :

- **200**: indique que tous les composants surveillés sont en bonne santé
- **503**: indique qu'un ou plusieurs composants sont défectueux
- **403** : indique que le client HTTP qui demande l'état de santé ne figure pas dans la liste *Allow*, qui est une liste des CIDR réseau autorisés. Pour ce statut, aucune information d'intégrité n'est renvoyée. La liste *allow* utilise la méthode CIDR du réseau pour contrôler les périphériques réseau autorisés à interroger le système d'intégrité Keystone. Si vous recevez cette erreur, ajoutez votre système de surveillance à la liste *allow* de **Keystone Collector management TUI > configurer > Health Monitoring**.

**Les utilisateurs Linux, notez ce problème connu :**

**Description du problème** : Keystone Collector exécute un certain nombre de conteneurs dans le cadre du système de mesure de l'utilisation. Lorsque le serveur Red Hat Enterprise Linux 8.x est renforcé avec les stratégies de mise en œuvre technique de sécurité (STIG) de l'agence américaine de systèmes d'information de défense (DISA), un problème connu de fapolicyd (File Access Policy Daemon) a été constaté par intermittence. Ce problème est identifié comme ["bug](https://bugzilla.redhat.com/show_bug.cgi?id=1907870) [1907870".](https://bugzilla.redhat.com/show_bug.cgi?id=1907870) **Solution de contournement** : jusqu'à sa résolution par Red Hat Enterprise, NetApp vous recommande de contourner ce problème en mettant en place fapolicyd en mode permissif. Dans /etc/fapolicyd/fapolicyd.conf, définissez la valeur de permissive = 1.

### **Afficher les journaux système**

 $\left( \begin{array}{c} 1 \end{array} \right)$ 

Vous pouvez afficher les journaux système Keystone Collector pour consulter les informations système et effectuer un dépannage en utilisant ces journaux. Keystone Collector utilise le système de consignation *journald* de l'hôte et les journaux système peuvent être consultés via l'utilitaire système *journalctl* standard. Vous pouvez utiliser les services clés suivants pour examiner les journaux :

- capteur ks-collector
- ks-santé
- ks-mise à jour automatique

Le service de collecte de données principal *ks-Collector* produit des journaux au format JSON avec un run-id attribut associé à chaque travail de collecte de données planifié. Voici un exemple de travail réussi pour la collecte de données d'utilisation standard :

```
{"level":"info","time":"2022-10-31T05:20:01.831Z","caller":"light-
collector/main.go:31","msg":"initialising light collector with run-id
cdflm0f74cgphgfon8cg","run-id":"cdflm0f74cgphgfon8cg"}
{"level":"info","time":"2022-10-
31T05:20:04.624Z","caller":"ontap/service.go:215","msg":"223 volumes
collected for cluster a2049dd4-bfcf-11ec-8500-00505695ce60","run-
id":"cdflm0f74cgphgfon8cg"}
```
{"level":"info","time":"2022-10- 31T05:20:18.821Z","caller":"ontap/service.go:215","msg":"697 volumes collected for cluster 909cbacc-bfcf-11ec-8500-00505695ce60","runid":"cdflm0f74cgphgfon8cg"}

{"level":"info","time":"2022-10- 31T05:20:41.598Z","caller":"ontap/service.go:215","msg":"7 volumes collected for cluster f7b9a30c-55dc-11ed-9c88-005056b3d66f","runid":"cdflm0f74cgphgfon8cg"}

{"level":"info","time":"2022-10- 31T05:20:48.247Z","caller":"ontap/service.go:215","msg":"24 volumes collected for cluster a9e2dcff-ab21-11ec-8428-00a098ad3ba2","runid":"cdflm0f74cgphgfon8cg"}

{"level":"info","time":"2022-10- 31T05:20:48.786Z","caller":"worker/collector.go:75","msg":"4 clusters collected","run-id":"cdflm0f74cgphgfon8cg"}

{"level":"info","time":"2022-10- 31T05:20:48.839Z","caller":"reception/reception.go:75","msg":"Sending file 65a71542-cb4d-bdb2-e9a7-a826be4fdcb7\_1667193648.tar.gz type=ontap to reception","run-id":"cdflm0f74cgphgfon8cg"}

{"level":"info","time":"2022-10- 31T05:20:48.840Z","caller":"reception/reception.go:76","msg":"File bytes 123425","run-id":"cdflm0f74cgphgfon8cg"}

{"level":"info","time":"2022-10- 31T05:20:51.324Z","caller":"reception/reception.go:99","msg":"uploaded usage file to reception with status 201 Created","runid":"cdflm0f74cgphgfon8cg"}

Voici un exemple de travail réussi pour la collecte facultative de données de performances :

{"level":"info","time":"2022-10- 31T05:20:51.324Z","caller":"sql/service.go:28","msg":"initialising MySql service at 10.128.114.214"}

{"level":"info","time":"2022-10- 31T05:20:51.324Z","caller":"sql/service.go:55","msg":"Opening MySql db connection at server 10.128.114.214"}

{"level":"info","time":"2022-10- 31T05:20:51.324Z","caller":"sql/service.go:39","msg":"Creating MySql db config object"}

{"level":"info","time":"2022-10- 31T05:20:51.324Z","caller":"sla\_reporting/service.go:69","msg":"initialisi ng SLA service"}

{"level":"info","time":"2022-10- 31T05:20:51.324Z","caller":"sla\_reporting/service.go:71","msg":"SLA service successfully initialised"}

{"level":"info","time":"2022-10- 31T05:20:51.324Z","caller":"worker/collector.go:217","msg":"Performance data would be collected for timerange: 2022-10-31T10:24:52~2022-10- 31T10:29:52"}

{"level":"info","time":"2022-10- 31T05:21:31.385Z","caller":"worker/collector.go:244","msg":"New file generated: 65a71542-cb4d-bdb2-e9a7-a826be4fdcb7\_1667193651.tar.gz"}

{"level":"info","time":"2022-10- 31T05:21:31.385Z","caller":"reception/reception.go:75","msg":"Sending file 65a71542-cb4d-bdb2-e9a7-a826be4fdcb7\_1667193651.tar.gz type=ontap-perf to reception","run-id":"cdflm0f74cgphgfon8cg"}

{"level":"info","time":"2022-10- 31T05:21:31.386Z","caller":"reception/reception.go:76","msg":"File bytes 17767","run-id":"cdflm0f74cgphgfon8cg"}

{"level":"info","time":"2022-10- 31T05:21:33.025Z","caller":"reception/reception.go:99","msg":"uploaded usage file to reception with status 201 Created","runid":"cdflm0f74cgphgfon8cg"}

{"level":"info","time":"2022-10-31T05:21:33.025Z","caller":"lightcollector/main.go:88","msg":"exiting","run-id":"cdflm0f74cgphgfon8cg"}

### **Générer et collecter des bundles de support**

L'interface utilisateur du collecteur Keystone vous permet de générer des packs de support, puis d'ajouter des demandes de service pour résoudre des problèmes de support. Suivre cette procédure :

#### **Étapes**

- 1. Démarrez l'utilitaire TUI de gestion du collecteur Keystone :
	- \$ keystone-collector-tui
- 2. Accédez à **Troubleshooting > Generate support Bundle**

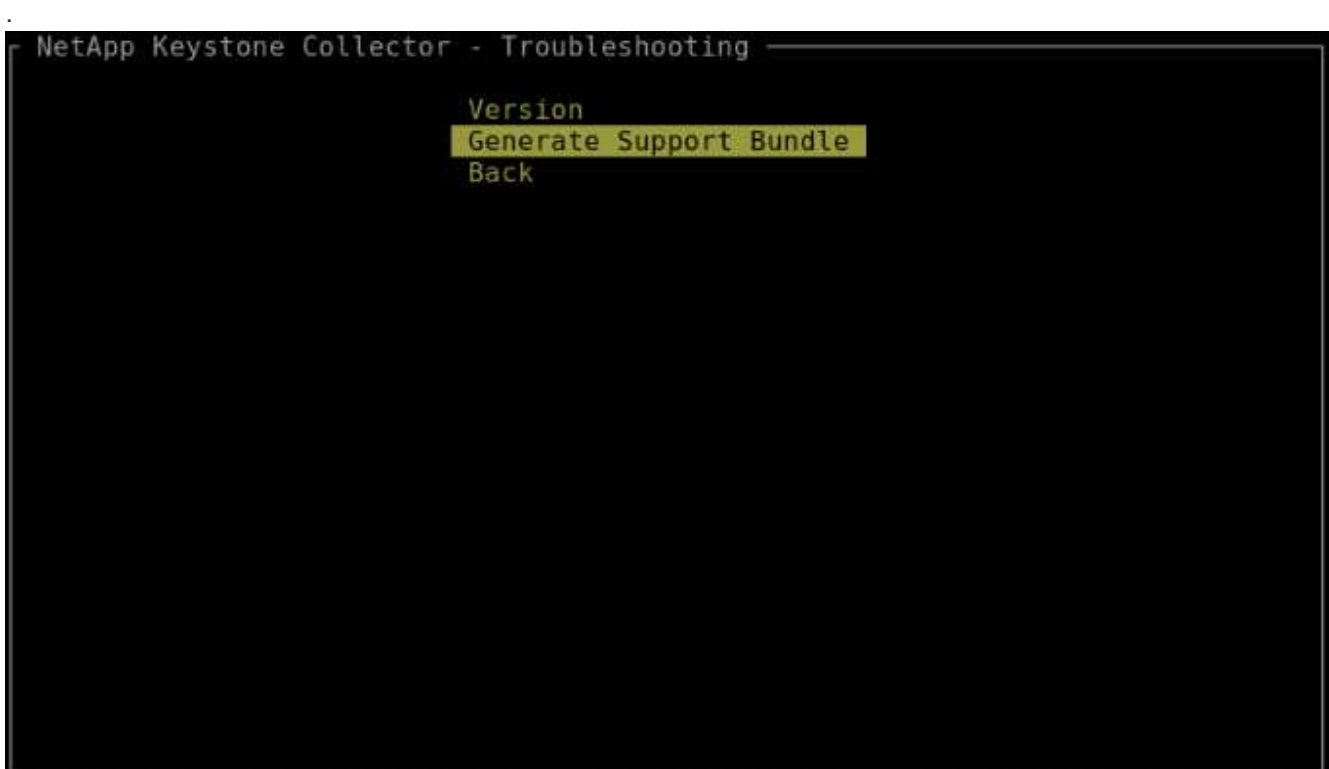

3. Lorsqu'il est généré, l'emplacement où le bundle est enregistré s'affiche. Utilisez FTP, SFTP ou SCP pour vous connecter à l'emplacement et télécharger le fichier journal sur un système local.

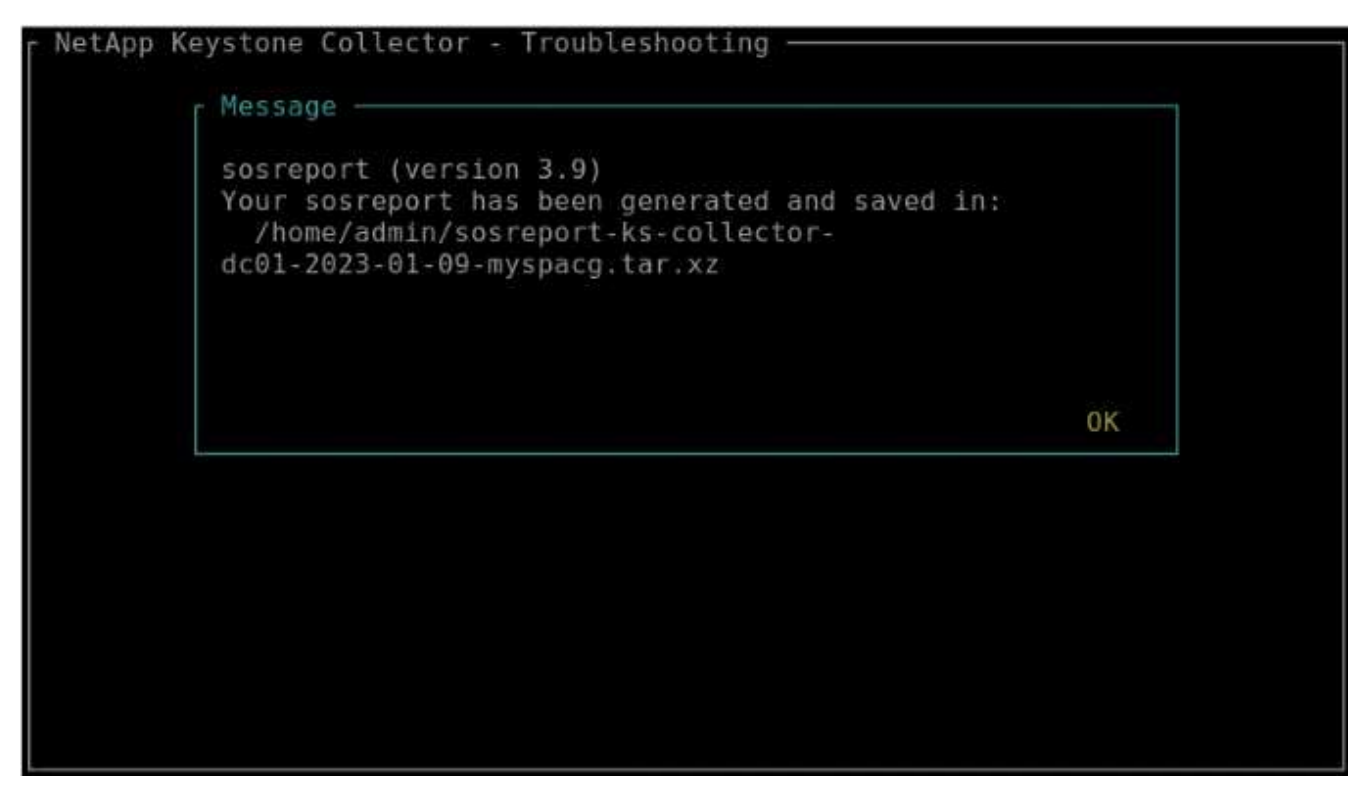

4. Une fois le fichier téléchargé, vous pouvez le joindre au ticket de support Keystone ServiceNow. Pour plus d'informations sur la levée de billets, reportez-vous à la section ["Génération de demandes de service".](https://docs.netapp.com/fr-fr/keystone-staas/concepts/gssc.html)

## <span id="page-7-0"></span>**Mettez à niveau manuellement Keystone Collector**

La fonctionnalité de mise à jour automatique de Keystone Collector est activée par défaut, ce qui met automatiquement à niveau le logiciel Keystone Collector à chaque nouvelle version. Vous pouvez cependant désactiver cette fonction et mettre à niveau manuellement le logiciel.

#### **Étapes**

- 1. Démarrez l'utilitaire TUI de gestion du collecteur Keystone :
	- \$ keystone-collector-tui
- 2. Sur l'écran de maintenance, sélectionnez l'option **mettre à jour les collecteurs maintenant**.

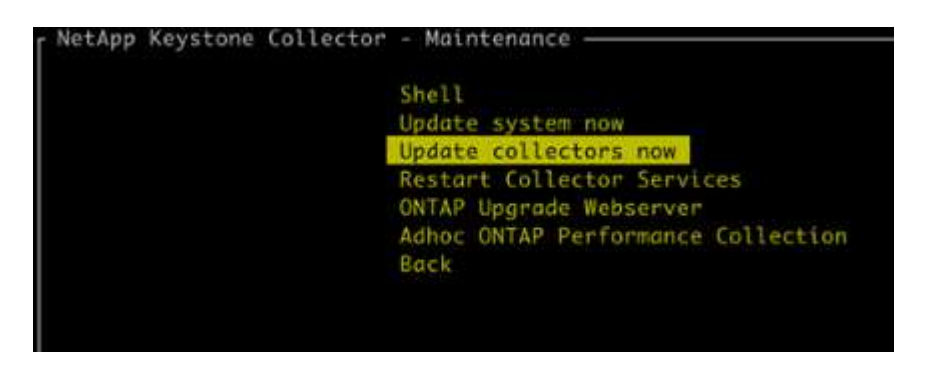

Vous pouvez également exécuter les commandes suivantes pour mettre à niveau la version :

Pour CentOS :

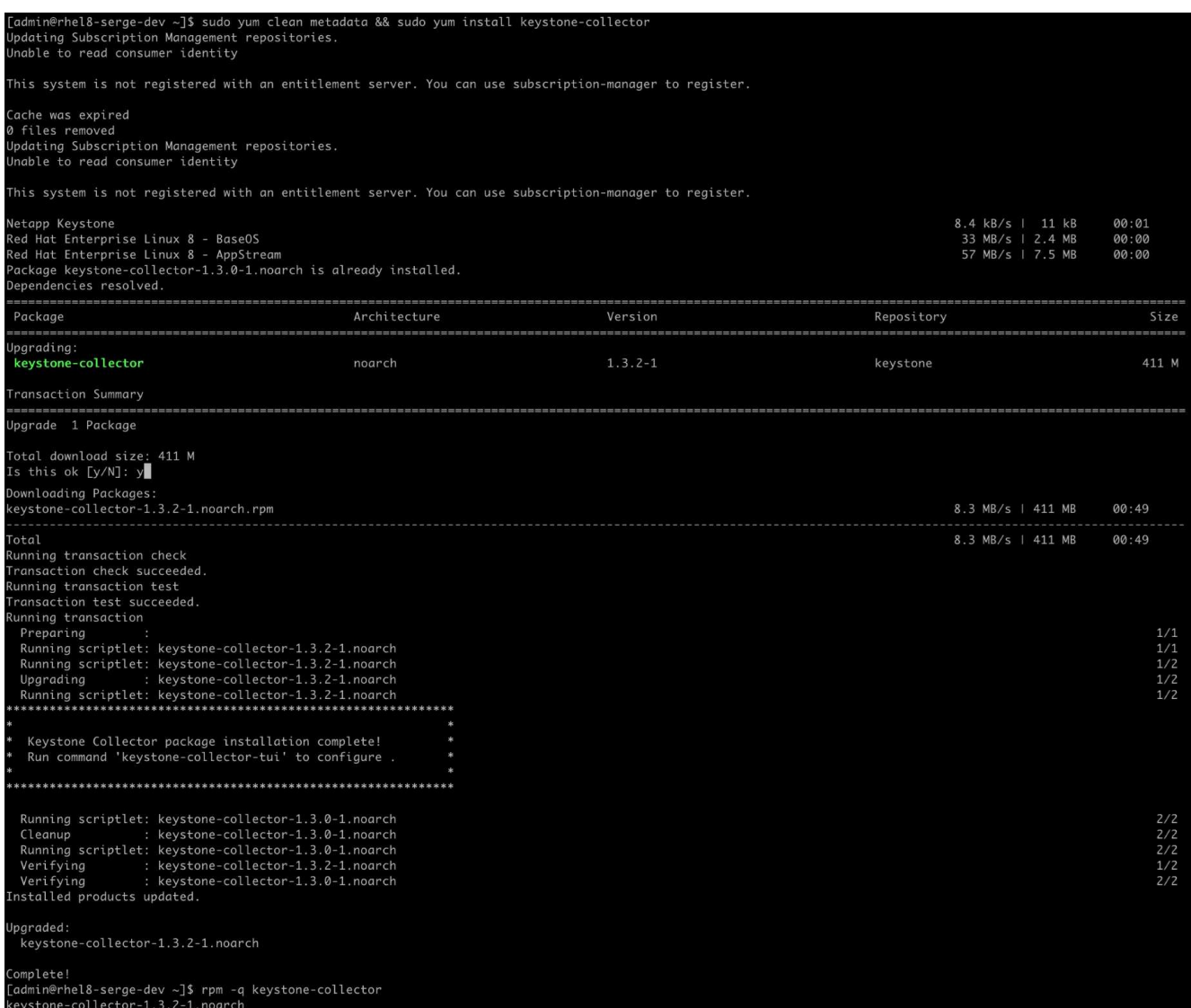

Pour Debian :

sudo apt-get update && sudo apt-get upgrade keystone-collector

3. Redémarrez Keystone Collector Management TUI, vous pouvez voir la dernière version dans la partie supérieure gauche de l'écran d'accueil.

Vous pouvez également exécuter ces commandes pour afficher la dernière version :

Pour CentOS :

rpm -q keystone-collector

Pour Debian :

dpkg -l | grep keystone-collector

#### **Informations sur le copyright**

Copyright © 2024 NetApp, Inc. Tous droits réservés. Imprimé aux États-Unis. Aucune partie de ce document protégé par copyright ne peut être reproduite sous quelque forme que ce soit ou selon quelque méthode que ce soit (graphique, électronique ou mécanique, notamment par photocopie, enregistrement ou stockage dans un système de récupération électronique) sans l'autorisation écrite préalable du détenteur du droit de copyright.

Les logiciels dérivés des éléments NetApp protégés par copyright sont soumis à la licence et à l'avis de nonresponsabilité suivants :

CE LOGICIEL EST FOURNI PAR NETAPP « EN L'ÉTAT » ET SANS GARANTIES EXPRESSES OU TACITES, Y COMPRIS LES GARANTIES TACITES DE QUALITÉ MARCHANDE ET D'ADÉQUATION À UN USAGE PARTICULIER, QUI SONT EXCLUES PAR LES PRÉSENTES. EN AUCUN CAS NETAPP NE SERA TENU POUR RESPONSABLE DE DOMMAGES DIRECTS, INDIRECTS, ACCESSOIRES, PARTICULIERS OU EXEMPLAIRES (Y COMPRIS L'ACHAT DE BIENS ET DE SERVICES DE SUBSTITUTION, LA PERTE DE JOUISSANCE, DE DONNÉES OU DE PROFITS, OU L'INTERRUPTION D'ACTIVITÉ), QUELLES QU'EN SOIENT LA CAUSE ET LA DOCTRINE DE RESPONSABILITÉ, QU'IL S'AGISSE DE RESPONSABILITÉ CONTRACTUELLE, STRICTE OU DÉLICTUELLE (Y COMPRIS LA NÉGLIGENCE OU AUTRE) DÉCOULANT DE L'UTILISATION DE CE LOGICIEL, MÊME SI LA SOCIÉTÉ A ÉTÉ INFORMÉE DE LA POSSIBILITÉ DE TELS DOMMAGES.

NetApp se réserve le droit de modifier les produits décrits dans le présent document à tout moment et sans préavis. NetApp décline toute responsabilité découlant de l'utilisation des produits décrits dans le présent document, sauf accord explicite écrit de NetApp. L'utilisation ou l'achat de ce produit ne concède pas de licence dans le cadre de droits de brevet, de droits de marque commerciale ou de tout autre droit de propriété intellectuelle de NetApp.

Le produit décrit dans ce manuel peut être protégé par un ou plusieurs brevets américains, étrangers ou par une demande en attente.

LÉGENDE DE RESTRICTION DES DROITS : L'utilisation, la duplication ou la divulgation par le gouvernement sont sujettes aux restrictions énoncées dans le sous-paragraphe (b)(3) de la clause Rights in Technical Data-Noncommercial Items du DFARS 252.227-7013 (février 2014) et du FAR 52.227-19 (décembre 2007).

Les données contenues dans les présentes se rapportent à un produit et/ou service commercial (tel que défini par la clause FAR 2.101). Il s'agit de données propriétaires de NetApp, Inc. Toutes les données techniques et tous les logiciels fournis par NetApp en vertu du présent Accord sont à caractère commercial et ont été exclusivement développés à l'aide de fonds privés. Le gouvernement des États-Unis dispose d'une licence limitée irrévocable, non exclusive, non cessible, non transférable et mondiale. Cette licence lui permet d'utiliser uniquement les données relatives au contrat du gouvernement des États-Unis d'après lequel les données lui ont été fournies ou celles qui sont nécessaires à son exécution. Sauf dispositions contraires énoncées dans les présentes, l'utilisation, la divulgation, la reproduction, la modification, l'exécution, l'affichage des données sont interdits sans avoir obtenu le consentement écrit préalable de NetApp, Inc. Les droits de licences du Département de la Défense du gouvernement des États-Unis se limitent aux droits identifiés par la clause 252.227-7015(b) du DFARS (février 2014).

#### **Informations sur les marques commerciales**

NETAPP, le logo NETAPP et les marques citées sur le site<http://www.netapp.com/TM>sont des marques déposées ou des marques commerciales de NetApp, Inc. Les autres noms de marques et de produits sont des marques commerciales de leurs propriétaires respectifs.